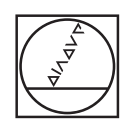

# **HEIDENHAIN**

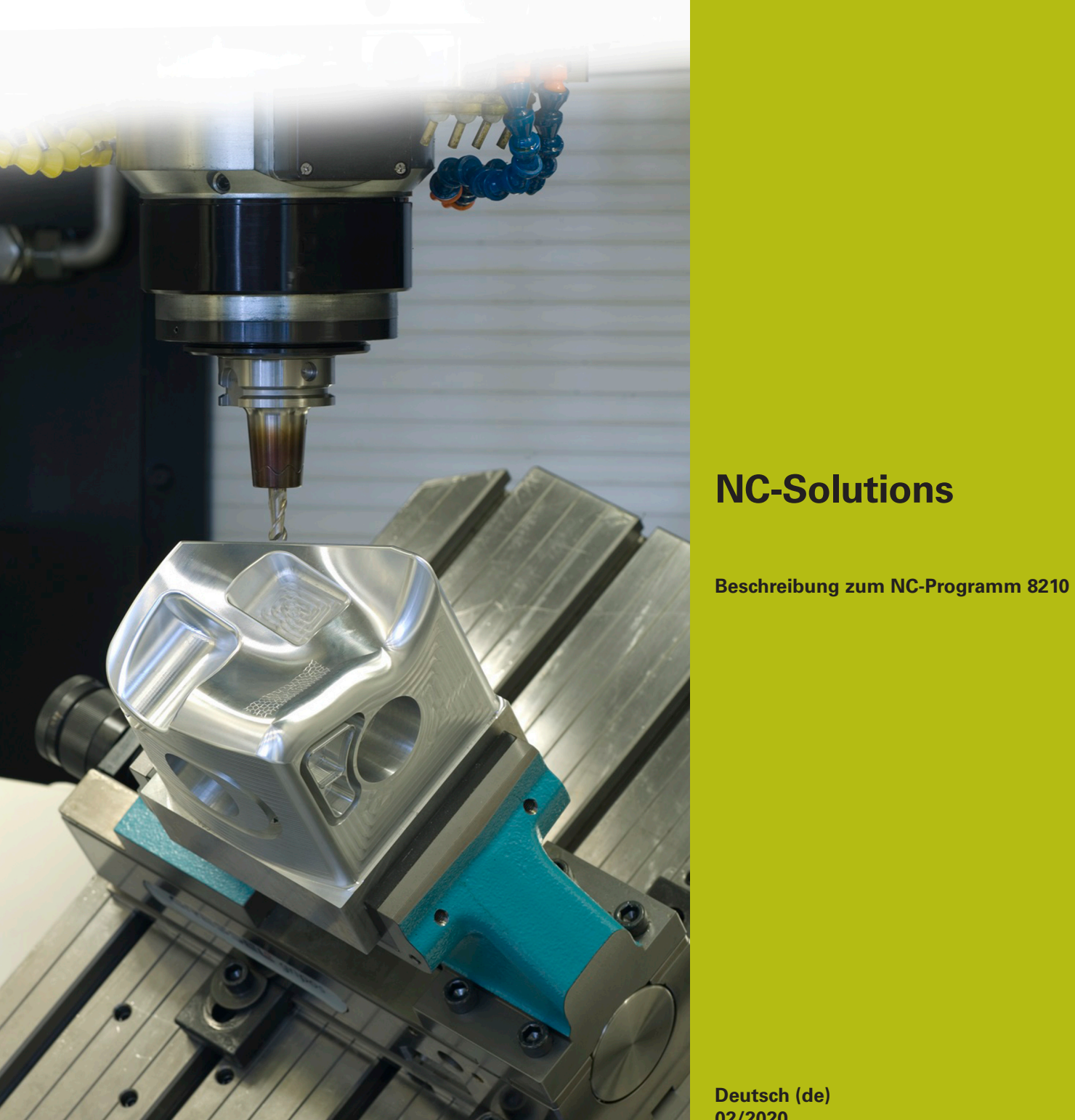

**Deutsch (de) 02/2020**

## **1 Beschreibung zum NC-Programm 8210\_de.h**

NC-Programm, um den Z-Bezugspunkt an der größten gemessenen Z-Koordinate zu setzen.

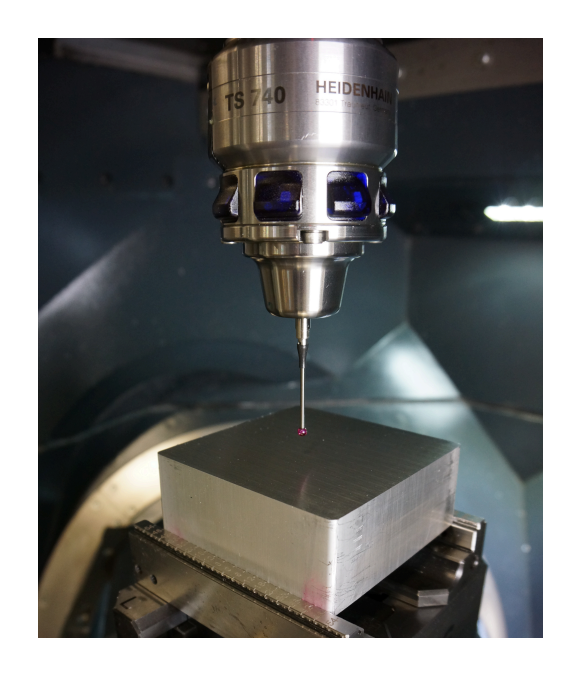

#### **Anforderung**

Gefordert wurde, auf einer unbearbeiteten Oberfläche automatisch an mehreren Positionen die Z-Koordinate zu messen, und anschließend an der größten gemessenen Z-Koordinate automatisch den Bezugspunkt zu setzen.

#### **Lösung**

Die Anforderung wurde mithilfe einer Tabelle gelöst. In dieser Tabelle definieren Sie die X/Y- Koordinaten, an denen die Steuerung die Z-Koordinate misst. In einem Parameter speichert die Steuerung alle Koordinaten der größten gemessenen Z-Koordinate. Wenn an allen Positionen gemessen wurde, setzt die Steuerung an der Position der größten gemessenen Z-Koordinate den Z-Bezugspunkt.

#### **NC-Programm 8210\_de.h**

Als Erstes definieren Sie im NC-Programm die benötigten Parameter. Danach ruft die Steuerung das 3D-Tastsystem auf. Anschließend fährt sie das Tastsystem in der Z-Achse auf eine sichere Position.

Im nächsten Programmschritt berechnet die Steuerung die Anzahl der Wiederholungen für eine spätere Programmteilwiederholung. Dann speichert sie im Parameter QL42 den minimal möglichen Zahlenwert. Im QL42 speichert die Steuerung später immer die größte gemessene Z-Koordinate. Damit sie bei der ersten Messung sicher einen größeren Wert misst, wird dem Parameter vorab der Minimalwert zugewiesen.

Anschließend öffnet die Steuerung mit dem Befehl FN26 die Tabelle, in der die X/Y-Koordinaten für die Messungen gespeichert sind.

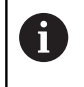

Wenn die Tabelle nicht im selben Verzeichnis wie das NC-Programm gespeichert ist, müssen Sie in der Funktion FN26 den Pfad anpassen.

Danach ist der Beginn der Programmteilwiederholung definiert. Im ersten Schritt der Wiederholung liest die Steuerung aus der ersten Zeile der Tabelle die X/Y-Koodinaten aus. Danach fährt sie diese Koordinaten an. Als Nächstes misst die Steuerung an der Position mit dem Zyklus 427 die Z-Koordinate.

Nach dem Messen prüft die Steuerung, ob der Messwert im Parameter Q160 größer ist als der bislang im Parameter QL42 gespeicherte Wert.

- Wenn der Messwert nicht größer ist, läuft das NC-Programm weiter
- Wenn der Messwert größer als der im Parameter QL42 gespeicherte Wert ist, springt die Steuerung in ein Unterprogramm. In diesem Unterprogramm sichert sie im Parameter QL40 und QL 41 die X-Koordinate und die Y-Koordinate der letzten Messposition. Im QL42 speichert sie das aktuelle Messergebnis in der Z-Achse. Danach springt sie zurück in die Programmteilwiederholung

Nächster Schritt in der Wiederholung ist, dass die Steuerung den Wert für die auszulesende Tabellenzeile um eins erhöht. Anschließend ist der Sprung zum Beginn der Wiederholung definiert. Diesen Sprung führt die Steuerung aus, bis die definierte Anzahl der Messpunkte ausgelesen, die Z-Koordinate gemessen und mit dem Wert im QL42 verglichen wurde.

Nach dem Ende der Programmteilwiederholung sind in den Parametern QL40 bis QL42 die Koordinaten der größten gemessenen Z-Koordinate gespeichert. Die Steuerung positioniert das Tastsystem auf diese Koordinaten in der Ebene X/Y. Dann führt sie den Zyklus 417 aus. Mit diesem Zyklus setzt die Steuerung den Bezugspunkt in der Tastsystemachse. Die Steuerung setzt mit dem Zyklus 247 den neu gesetzten Bezugspunkt aktiv. Danach fährt sie das Tastsystem frei und beendet das NC-Programm.

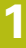

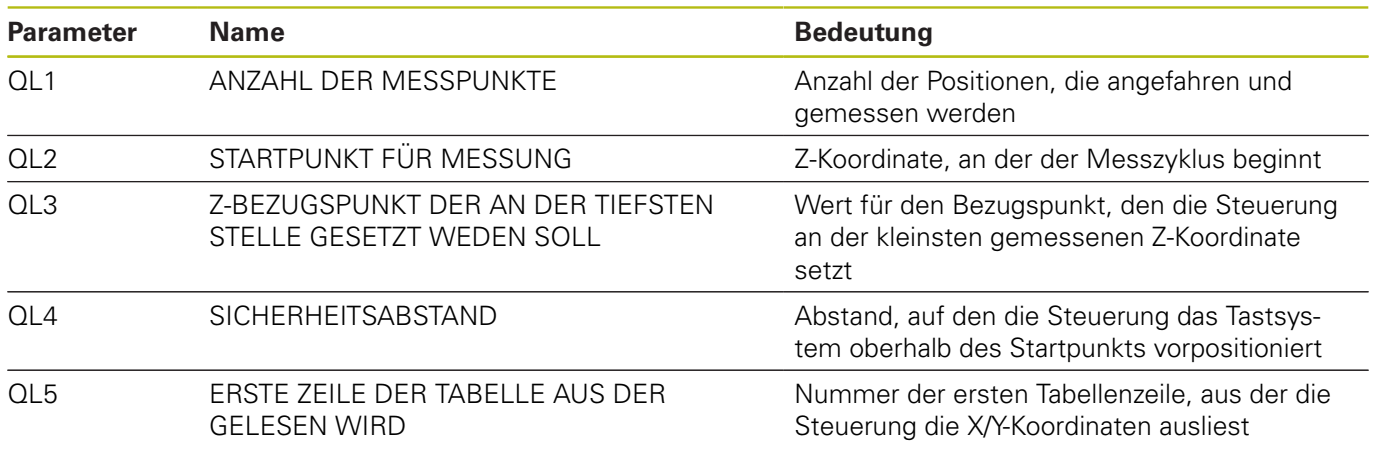

### **Tabelle 82101\_de.tab**

Die frei definierbare Tabelle enthält die X/Y-Koordinaten der Positionen, an denen die Steuerung die Z-Koordinate misst. Die Tabelle besteht aus den zwei Spalten X und Y. Sie muss mindestens so viele Zeilen enthalten, wie Sie als Anzahl der Messpunkte im NC-Programm definiert haben.